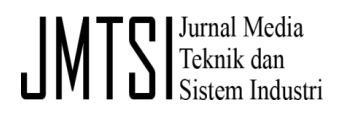

## **Penyelesaian** *CVRP* **dengan Menggunakan**  *Savings Algorithm* **&** *VBA Excel*

Ekra Sanggala

*D4 Logistik Bisnis – Politeknik POS Indonesia Jl. Sariasih no 54, Bandung* ekrasanggala@mail.ru

Dikirimkan: 03, 2020. Diterima: 03, 2020. Dipublikasikan: 03, 2020.

*Abstract***—** *Capacitated Vehicle Routing Problem (CVRP) is a logistics problem that call scientists finding a toolto solve it.One of many CVRP tools is Savings Algorithm. To Execute this algorithm manually will consume long time, for that needed an application to help executing it. Visual Basic Application for Excel (VBA Excel) can be used to create this application. Created application can execute Saving Algorithm, although this time it fits only on practice and training this application still can be upgraded. Keywords* – *CVRP, Savings Algorithm, VBA Excel*

**Abstrak –** *Capacitated Vehicle Routing Problem* (*CVRP*) merupakan sebuah masalah logistik yang banyak diteliti oleh para ilmuwan. Salah satu algoritma yang populer untuk menyelesaikannya adalah Algoritma *Savings*. Jika perhitungan Algoritma *Savings* dilakukan secara manual tentu akan banyak menghabiskan waktu, oleh karena itu diperlukan sebuah aplikasi untuk membantu menyelesaikan perhitungannya. *Visual Basic Application for Excel* (*VBA Excel*) dapat digunakan untuk membuat aplikasi ini. Aplikasi yang dihasilkannya ini dapat menyelesaikan perhitungan Algoritma *Savings*, walaupun sampai saat ini hanya cocok untuk keperluan latihan dan sebagai media pembelajaran, aplikasi ini masih bisa dikembangkan lagi. *Kata kunci – CVRP*, Algoritma *Savings*, *VBA Excel*

#### I. PENDAHULUAN

*Vehicle Routing Problem* (*VRP*) merupakan salah satu masalah pada logistik yang sangat menarik perhatian para peneliti untuk mengembangkan metode-metode solusinya [1]. Jenis-jenis dari *VRP* ini antara lain *Capacitated VRP (CVRP)*, *VRP with Time Windows (VRPTW)*, *VRP with Backhauls (VRPB)* dan *VRP with Pickup and Delivery (VRPPD)* [2].

Dalam penelitian sebelumnya [3] dilakukan penentuan jarak pendistribusian dengan metode Algoritma Heuristik, yaitu dengan tipe permasalahan *Traveling Salesman Problem* (*TSP*). Dan penelitian lainnya [4] mengenai optimalisasi penentuan rute distribusi untuk meminimalkan biaya transportasi dengan metode *saving matrix*. Penelitian yang dilakukan bertujuan untuk menentukan jarak tempuh minimum untuk setiap rute.

Pada *paper* ini dibahas mengenai pengembangan aplikasi menggunakan *Visual Basic Application (VBA) Excel* untuk menjalankan *Savings Algorithm* dalam menyelesaikan masalah *CVRP*.

*CVRP* merupakan masalah paling sederhana dari *VRP*. Dalam *CVRP*, jumlah pelanggan dan kebutuhannya telah diketahui dan pemenuhan kebutuhan ini hanya bisa dipenuhi dalam sekali kunjungan. Seluruh kendaraan yang digunakan merupakan kendaraan yang setipe serta jumlah depotnya hanya satu. Satu-satunya pembatas adalah kapasitas kendaraan. Tujuannya adalah meminimalkan jarak atau biaya pengiriman untuk melayani seluruh pelanggan [2].

Clarke dan Wright pada tahun 1964 mempubilkasikan sebuah algoritma untuk menyelesaikan *CVRP*. Konsep ini berdasarkan pada konsep *savings* [5].

Penggunaan *Microsoft Office Excel* dapat memberi kemudahan dan kenyamanan dalam melakukan berbagai perhitungan [6]. Untuk contoh penggunaannya dalam menyelesaikan kasus *CVRP* akan digunakan sebuah kasus sederhana.

#### II. METODOLOGI PENELITIAN

Seperti telah sedikit dibahas pada bagian I, metode yang digunakan adalah algoritma *Savings* dan *VBA Excel*.

Algoritma *Savings* merupakan sebuah algoritma heuristik, oleh karena itu algoritma ini belum tentu memberikan hasil yang terbaik, tetapi setidaknya memberikan hasil yang baik. Konsep dasar dari *Savings* adalah penghematan biaya yang diperoleh berdasarkan pengabungan dua rute, gambaran mengenai penggabungan tersebut dapat dilihat pada gambar 1, dimana titik 0 merupakan depot [3].

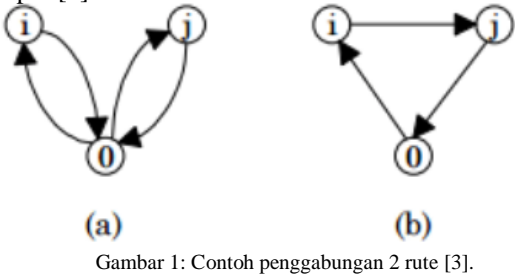

Pada gambar 1(a) terlihat bahwa *customer* i dan *customer* j dilayani oleh rute yang berbeda. Pada gambar 1(b) diperlihatkan bahwa *customer* i dan *customer* j dilayani oleh rute yang sama. Dapat diketahui ongkos transportasi  $D_a$  pada gambar 1(a) adalah sebagai berikut ini [3]:

$$
D_a = c_{0i} + c_{i0} + c_{0j} + c_{j0}
$$

Sedangkan untuk ongkos transportasi  $D_h$  pada gambar 1(b) dapat diketahui sebagai berikut ini [3]:

$$
D_b = c_{0i} + c_{ij} + c_{j0}
$$

Nilai *savings* diperoleh dengan mengurangkan ongkos transportasi  $D_a$  dengan ongkos transportasi , sehingga diperoleh persamaan nilai *savings* berikut ini [3]:

$$
S_{ij} = D_a - D_b = c_{i0} - c_{oj} - c_{ij}
$$

Algoritma *Savings* ini terdapat dua versi, yaitu versi *sequential* dan versi *parallel*. Pada versi *sequential* hanya satu rute yang dibuat pada proses pembentukan rute, sedangkan pada versi *parallel* lebih dari satu rute yang dibuat pada proses pembentukan rute. Langkah pertama yang harus dilakukan adalah menghitung *savings* untuk setiap pasangan *customer*. Kemudian nilai-nilai *savings* yang telah diperoleh, diurutkan mulai dari nilai *savings* terbesar sampai ke nilai *savings* terkecil. Pembentukan rute di versi *sequential* adalah dengan memasukkan ke dalam rute terlebih dahulu pasangan-pasangan *customer* yang memilikki nilai *savings* lebih tinggi pada satu waktu pembentukan rute. Sedangkan di versi *parallel* dibuat lebih dari satu rute pada satu waktu pembentukan rute, walaupun cara memasukkan pasangan-pasangan *customer* ke dalam rute tetap sama, yaitu berdasarkan nilai *savings* yang lebih tinggi [5].

*VBA* merupakan salah satu aplikasi *scripting language* terbaik dari *Microsoft*, dan *VBA* ini terdapat pada aplikasi *Microsoft Office*. Bahasa *BASIC* mendapatkan respek di tahun 1991 ketika *Microsoft* meluncurkan *Visual Basic* (*VB*) untuk sistem operasi *Windows*. *VB* membantu para *programmer* untuk mengembangkan aplikasi pada sistem operasi *Windows*. *VB* inilah yang menjadi dasar dari *VBA* [7].

Kombinasi antara *VBA* dengan *Excel* menjadi sebuah alat yang sangat baik. Ada sekitar 400 juta orang yang menggunakan *Microsoft Office* dan sebagian besar tidak memahami bagaimana memanfaatkan kehebatan *VBA Excel*. Dengan menggunakan *VBA*, tugas-tugas kita dalam *Excel* dapat diselesaikan lebih cepat. Jika kita menggunakan *Excel* untuk menyelesaikan tugastugas rutin, kita dapat menggunakan *VBA* untuk menyelesaikannya hanya dalam beberapa detik [8].

#### III. HASIL PENELITIAN

Pada bagian ini akan dibahas mengenai aplikasi yang telah dibuat menggunakan *VBA Excel* untuk menyelesaikan *CVRP* dengan *Savings Algorithm*. Karena aplikasi ini dibuat saat penulis sedang belajar bahasa Spanyol maka istilah-istilah dalam aplikasi ditulis dalam bahasa Spanyol, tapi para pembaca tidak perlu kuatir karena istilahistilah tersebut akan disertakan bahasa Indonesianya. Adapun *form* dan format yang didapat dari aplikasi tersebut dapat dilihat pada gambar  $2 - 9$ .

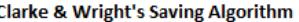

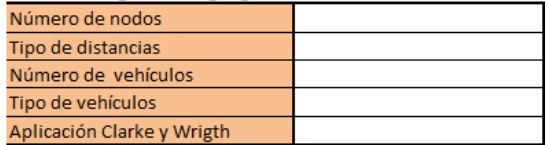

Gambar 2: *Form* pengisian informasi.

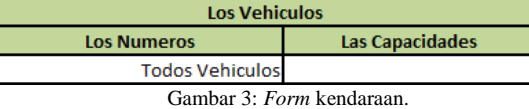

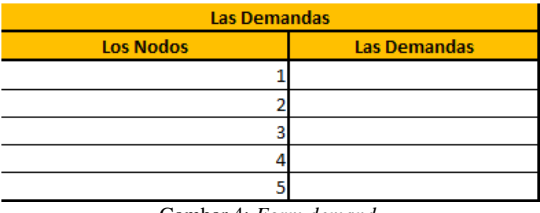

Gambar 4: *Form demand*.

| Los Nodos / Las Distancias |  |  |
|----------------------------|--|--|
|                            |  |  |
|                            |  |  |
|                            |  |  |
|                            |  |  |
|                            |  |  |
|                            |  |  |

Gambar 5: *Form* titik/jarak.

| <b>Savings</b> |  |  |
|----------------|--|--|
|                |  |  |
|                |  |  |
|                |  |  |
|                |  |  |
|                |  |  |

Gambar 6: Format nilai *savings*.

Savings

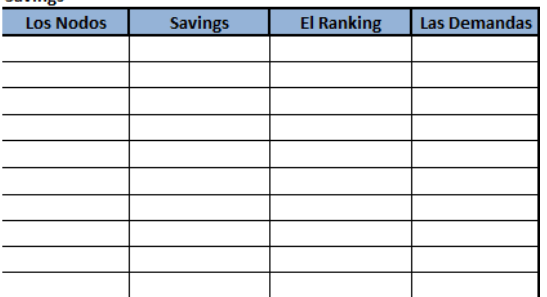

Gambar 7: Format pengurutan nilai *savings*.

**Las Rutas** 

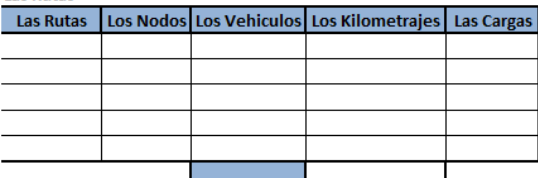

Gambar 8: Format rute yang dihasilkan.

#### **Los Vehiculos**

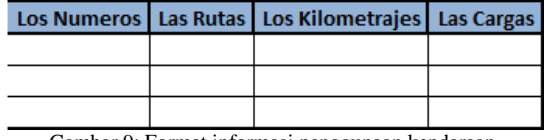

Gambar 9: Format informasi penggunaan kendaraan.

#### IV. PEMBAHASAN

Pada aplikasi ini terdapat dua *sheet* yaitu *sheet options* (*La Opciones*) dan *sheet* perhitungan (*El Calculo*). Pada *sheet options* hal pertama yang harus dilakukan adalah memasukkan informasi sebagai berikut ini:

1. Jumlah titik (*Numero de nodos*).

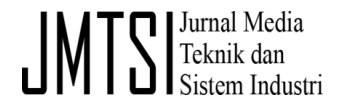

Berapa banyak titik/*customer* yang harus dikunjungi.

- 2. Jenis jarak (*Tipo de distancias*). Jarak antar titiknya berupa koordinat atau jarak simetris atau jarak asimetris.
- 3. Jumlah kendaraan (*Numero de vehiculos*). Jumlah kendaraan yang bisa digunakan.
- 4. Jenis kendaraan (*Tipo de vehiculos*). Kendaraan-kendaraan yang akan digunakan kapasitasnya homogen atau heterogen.
- 5. Versi Algoritma *Savings* (*Aplicacion Clarke y Wright*).

Versi Algoritma *Savings* yang akan digunakan *sequential (secuencial)* atau *parallel (paralelo)*.

*Form* pengisian informasi yang disebutkan sebelumnya dapat dilihat pada gambar 2.

Setelah informasi yang diperlukan sudah diisi secara lengkap dan benar, maka tombol "Langkah Selanjutnya" ("*Siguente Paso"*) perlu ditekan. Tombol ini berguna untuk membuat 3 buah *form*, yaitu *form* Kendaraan (*Los Vehiculos*), *form Demand* (*Las Demandas*) dan *form* Titik/Jarak (*Los Nodos/Las Distancias*). *Form* Kendaraan berguna untuk menampung informasi kapasitas kendaraan dan *form Demand* akan digunakan untuk menerima informasi *demand* setiap titik/*customer*, sedangkan *form* Titik/Jarak disiapkan untuk pengisian informasi koordinat atau jarak. Bentuk dari ketiga *form* tersebut dapat dilihat pada gambar 3, gambar 4 dan gambar 5.

Apabila ketiga *form* diatas sudah diisi dengan lengkap dan benar, perlu dilakukan penekanan pada tombol "Menghitung" (*Calcular*). Setelah tombol ini ditekan maka aplikasi akan melakukan perhitungan untuk menghasilkan sejumlah rute. Pada proses perhitungan ini akan ditampilkan nilai *Savings* yang dihasilkan, bentuk tampilannya kurang lebih seperti pada gambar 6. Nilai *Savings* yang dihasilkan akan diurutkan dari nilai yang terbesar ke nilai yang terkecil, untuk tampilan hasil pengurutan ini dapat dilihat pada gambar 7. Setelah nilai *Savings* diurutkan, maka akan ditampilkan sejumlah rute yang dihasilkan, bentuk informasi rute yang dihasilkan tampak seperti pada gambar 8. Aplikasi juga akan menghasilkan informasi mengenai penggunaan kendaraanya, untuk lebih jelasnya dapat dilihat pada gambar 9.

Kode program yang ditulis untuk menghasilkan aplikasi ini ada kurang lebih 1.250 baris yang terdiri dari sekitar 71.000 karakter. Jika kode tersebut ditampilkan pada *paper* ini tentu akan banyak menghabiskan tempat, oleh karena itu bagi pembaca yang memerlukan kodenya atau bahkan *soft file* dari aplikasi ini, dapat langsung menghubungi penulis melalui surat elektronik.

Akan terasa kurang lengkap jika penggunaan aplikasi ini tidak disertai contoh penggunaanya. Sebagai contoh, sebuah kasus *CVRP* sederhana akan diselesaikan menggunakan aplikasi ini. Penyelesaian kasus tersebut dapat dilihat pada bagian lampiran.

#### V. KESIMPULAN

Aplikasi ini cocok digunakan untuk keperluan latihan dan sebagai media pembelajaran untuk memahami penyelesaian *CVRP* dengan Algoritma *Savings*.

Penelitian ini bisa menjadi dasar untuk pengembangan aplikasi yang cocok untuk penyelesaian kasus *CVRP* yang lebih komplek, dan juga untuk keperluan industri. Satu hal yang perlu diperhatikan untuk penelitian selanjutnya adalah kemampuan komputasi yang lebih baik, yang tentunya memerlukan teknik pemrograman yang lebih tinggi. Hal lainnya yang perlu diperhatikan adalah *User Interface* yang lebih baik, sehingga lebih memudahkan para penggunanya.

#### **REFERENSI**

- [1] H. Paessens, *The Savings Algorithm for The Vehicle Routing Problem*, European Journal of Operational Research, Vol. 34, pp.336-344, 1988.
- [2] P. Toth and D. Vigo, The Vehicle Routing Problem, SIAM Monographs on Discrete Mathematics and Applications, 2002.
- [3] A. Sutoni and N. Asilah, "Penentuan Jarak Pendistribusian Gas LPG 3 Kg Dengan Metode Algoritma Heuristik," J. Media Tek. dan Sist. Ind., vol. 2, no. 2, p. 37, 2018, doi: 10.35194/jmtsi.v2i2.416.
- [4] A. Sutoni and I. Apipudin, "Optimalisasi Penentuan Rute Distribusi Pupuk Untuk Meminimalkan Biaya Transportasi Dengan Metode Saving Matrix," Spektrum Ind., vol. 17, no. 2, pp. 143–156, 2019, doi: http://dx.doi.org/10.12928/si.v17i2.13139.
- [5] J. Lysgaard, Clarke & Wright's Savings Algorithm, Department of Management Science and Logistics, The Aarhus School of Business, Sep. 2007.
- [6] M. Catana, C. Neagu and S. Tonoiu, Scheduling of Job-Shop Production Projects with Microsoft Office Excel, Academic Journal of Manufacturing Engineering, Vol. 7, pp.31-36, Apr. 2009.
- [7] J. Walkenbach, Excel 2010 Power Programming with VBA, Wiley Publishing, 2010.
- [8] B. Jelen and T. Syrstad, *VBA and Macros for Microsoft Excel*, Sams Publishing, 2004.

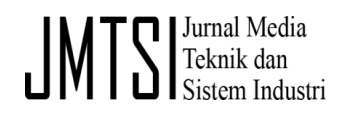

#### LAMPIRAN

Diketahui perusahaan X adalah produsen vodka. Perusahaan tersebut mempunyai 10 gudang distribusi, setiap gudang mempunyai kebutuhan yang berbeda-beda. Kebutuhan-kebutuhan tersebut adalah sebagai berikut ini:

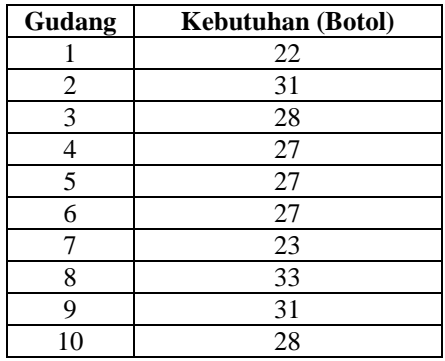

Jarak depot ke gudang-gudang dan jarak antar gudang adalah simetris, dengan jarak sebagai berikut ini:

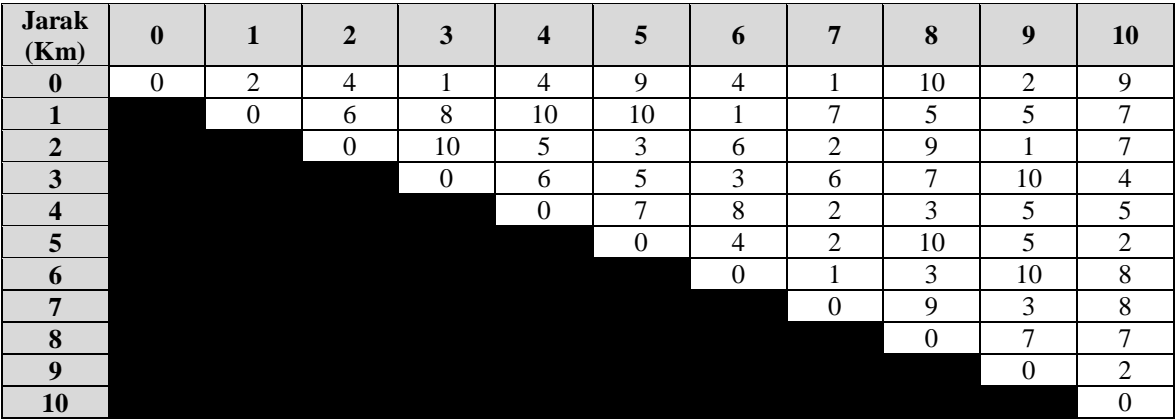

Truk angkut yang akan digunakan adalah homogen, dengan kapasitas angkut maksimal adalah 100 botol.

Untuk menyelesaikan contoh kasus diatas adalah diawali dengan memasukkan informasi pada *form* yang telah disediakan oleh aplikasi, sehingga tampilan *form*-nya seperti berikut ini:

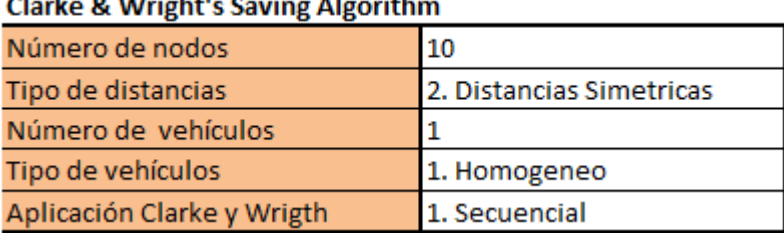

### Clarica O. Michele Carriere Alexandria

Kemudian tombol "Langkah Selanjutnya" ditekan sehingga aplikasi akan membuatkan *Form* Kendaraan, *Form Demand* dan *Form* Titik/Jarak. Selanjutnya ketiga *form* dilengkapi, maka hasilnya akan seperti berikut ini:

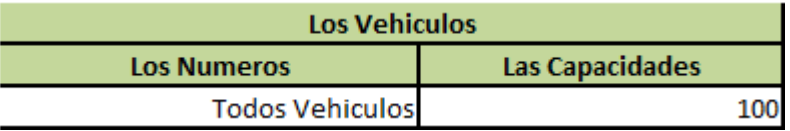

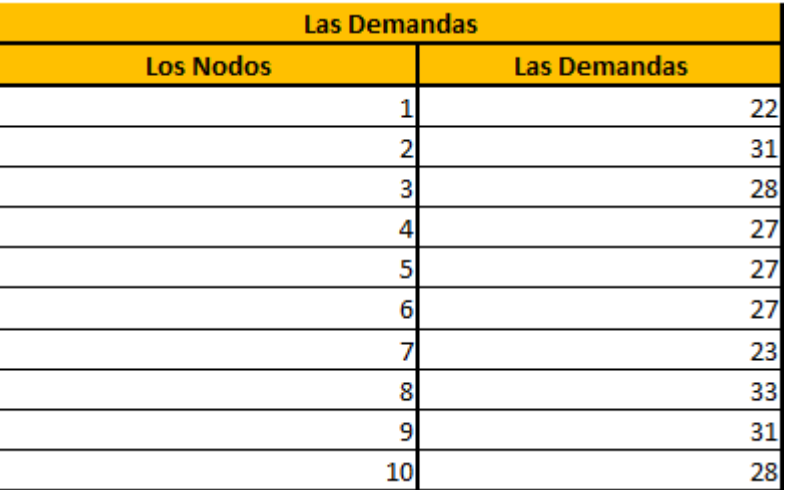

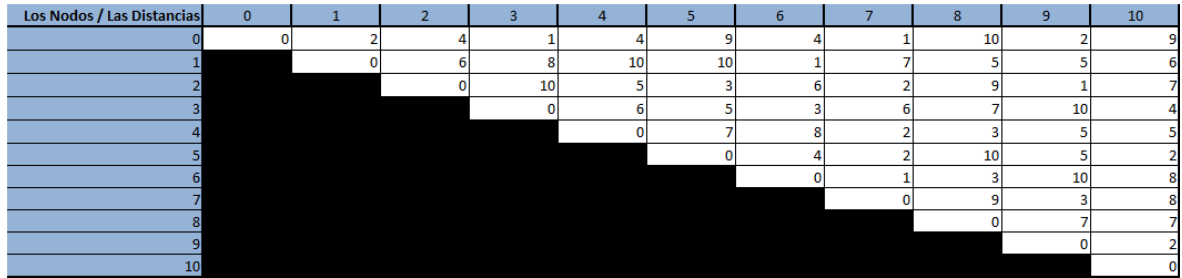

Kemudian tombol "Menghitung" ditekan, maka aplikasi akan melakukan perhitungan untuk menentukan ruterutenya. Hasilnya adalah seperti berikut ini:

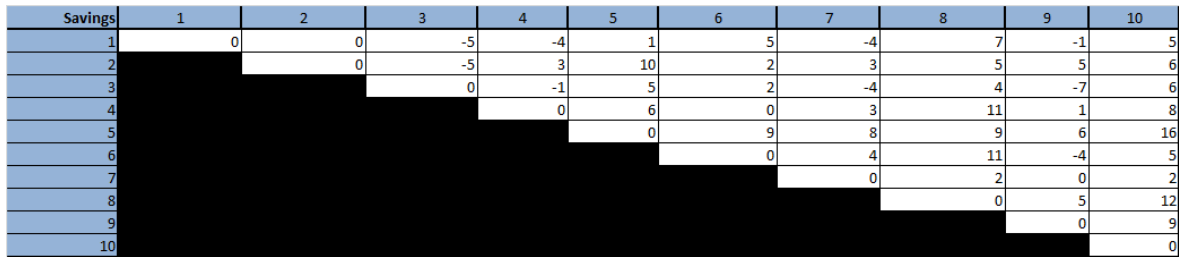

# $\begin{array}{c} \hspace{-2.5mm} \text{~~}\hspace{-2.5mm} \text{~~}\hspace{-2.5mm} \text{~~}\hspace{-1.5mm} \text{~~}\hspace{-1.5mm} \text{~~}\hspace{-1.5mm} \text{~~}\hspace{-1.5mm} \text{~~}\hspace{-1.5mm} \text{~~}\hspace{-1.5mm} \text{~~}\hspace{-1.5mm} \text{~~}\hspace{-1.5mm} \text{~~}\hspace{-1.5mm} \text{~~}\hspace{-1.5mm} \text{~~}\hspace{-1.5mm} \text{~~}\hspace{-1.5mm} \text{~~}\hspace{-1.5mm} \text{~~}\hspace{-1$

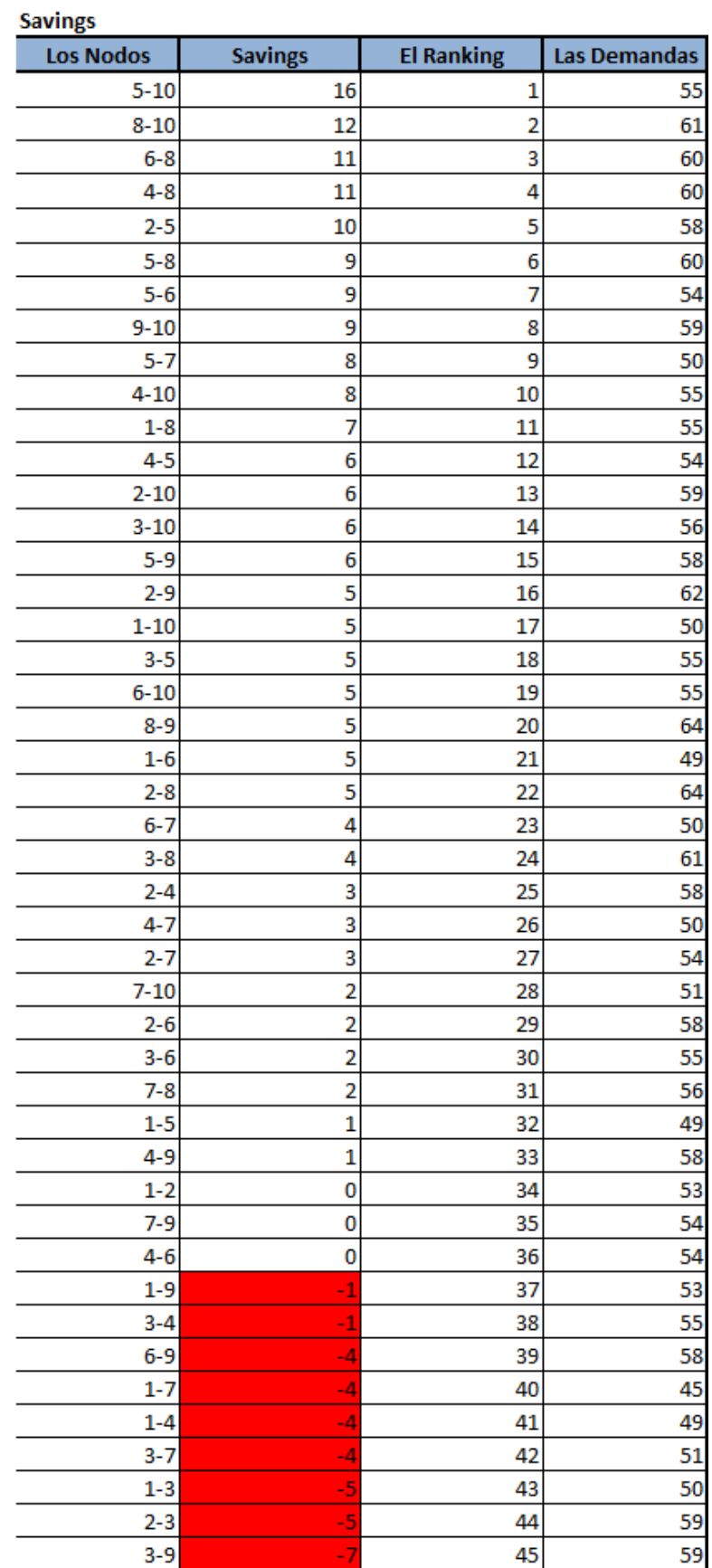

 $\overline{a}$ 

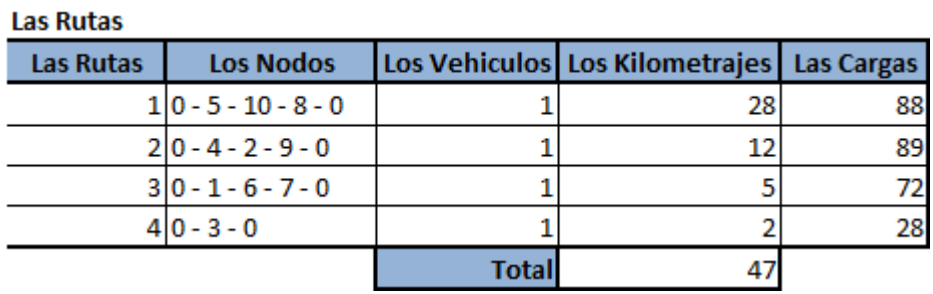

#### **Los Vehiculos**

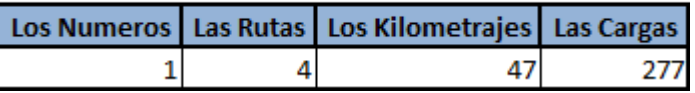

Dari hasil perhitungan oleh aplikasi dapat disimpulkan beberapa hal, yaitu:

- 1. Dihasilkan 4 rute, yaitu 0-5-10-8-0 dengan jarak tempuh 28 km dan mengangkut 88 botol, 0-4-2-9-0 yang menempuh jarak 12 km dan membawa 89 botol, 0-1-6-7-0 yang jarak tempuhnya 5 km serta mengangkut 72 botol, dan rute terakhir adalah 0-3-0 yang jarak tempuhnya adalah 2 km serta mengangkut 28 botol.
- 2. Total jarak tempuh nya adalah 28+12+5+2=47 km.
- 3. Jumlah botol yang diangkut adalah sebanyak 277 botol.